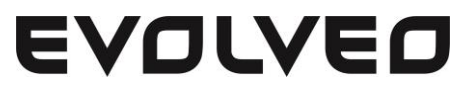

### FlyMotion

Air mouse and wireless keyboard

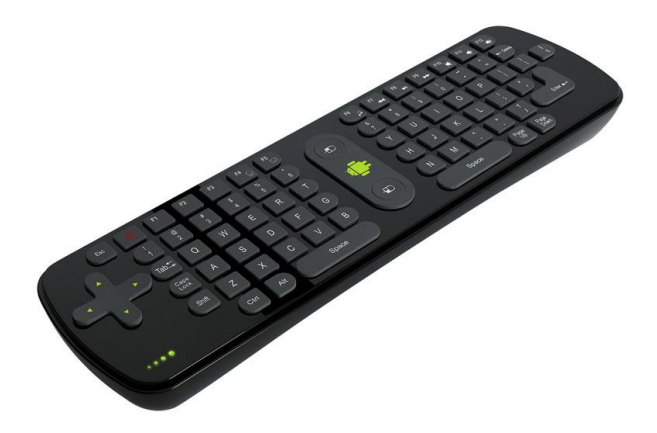

Remote controller + USB receiver QUERTY keyboard Powered by 3x AAA battery Wireless 2.4 Ghz standard compatible

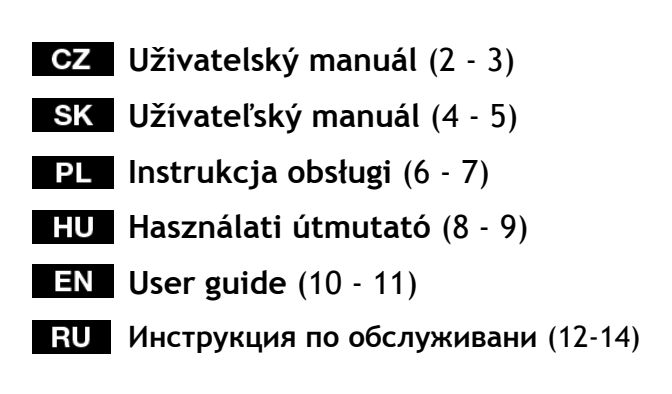

CZ

#### **Vážený zákazníku, děkujeme, že jste si vybral EVOLVEO FlyMotion.**

#### **1. Vložení baterií** - Otevřete zadní kryt myši, vložte tři nové AAA baterie, poté zavřete zadní kryt.

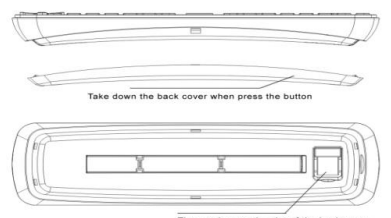

#### *Poznámka: Otevřete zadní kryt baterie, USB přijímač je umístěn uvnitř klávesnice.*

**2. Popis tlačítek** 

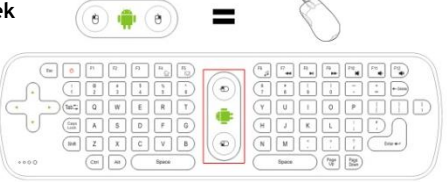

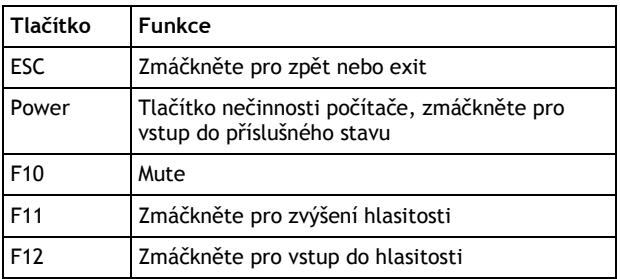

Ostatní funkce tlačítek jsou stejné jako u standardní klávesnice.

**3. Zapnutí klávesnice**

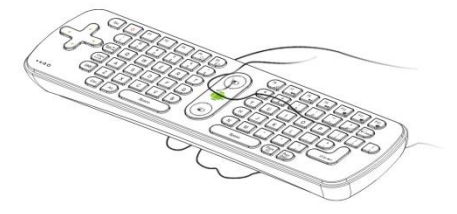

Abyste aktivovali klávesnici, vložte USB přijímač do Vašeho multimediálního přehrávače a zmáčkněte prostřední tlačítko se zelenou ikonou Androidu.

**Levé tlačítko myši**: stejná funkce jako levé tlačítko u standardní myši

**Pravé tlačítko myši:** stejná funkce jako pravé tlačítko u standardní myši

#### **4. Ovládání myši**

Podle směru zelené ikony Android držte myš jednou rukou, vaše zápěstí tvoří osu, zatočte zápěstím vpravo a vlevo nebo nahoru a dolů, čímž jednoduše ovládáte kurzor myši.

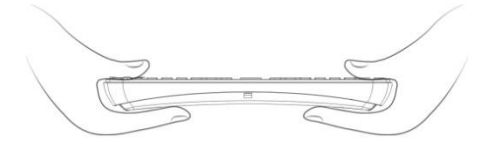

#### **5. Status**

- 
- A. Blikající LED světla znamenají, že spojení selhalo. Stálé LED světlo znamená, že spojení je navázáno.
- C. Zmáčkněte jakékoli tlačítko, LED světlo jednou zableskne.

#### **Záruka se NEVZTAHUJE na:**

- mechanické škody způsobené nevhodným používáním
- škodu způsobenou přírodními živly jako jsou oheň, voda, statická elektřina, přepětí, atd.
- škodu způsobenou neoprávněnou opravou
- poškození záruční pečeti nebo nečitelným sériovým číslem na přístroji

### **Likvidace**

Symbol přeškrtnutého kontejneru na výrobku, v literatuře nebo na obalu znamená, že v EU všechny elektrické a elektronické přístroje, baterie a akumulátory musí být uloženy do tříděného odpadu po ukončení jejich životnosti. Nevyhazujte tyto výrobky do netříděného komunálního odpadu.

# **PROHLÁŠENÍ O SHODĚ:**

Tímto společnost ABACUS ELECTRIC spol. s.r.o. prohlašuje, že **EVOLVEO FlyMotion** (EAN: 8594161334767) je v souladu s požadavky norem a nařízení příslušnými k tomuto typu přístroje. Kompletní text **Prohlášení o shodě** je k nalezení na **[ftp.evolveo.eu/ce](ftp://ftp.evolveo.eu/ce)**

Copyright © 2013 ABACUS Electric spol. s.r.o. Všechna práva vyhrazena. Design a specifikace mohou být změněny bez předchozího upozornění.

#### **Vážený zákazník,**

**ďakujeme, že ste si vybral EVOLVEO FlyMotion.**

**1. Vloženie batérií -** Otvorte zadný kryt myši, vložte tri nové AAA batérie, potom zatvorte zadný kryt.

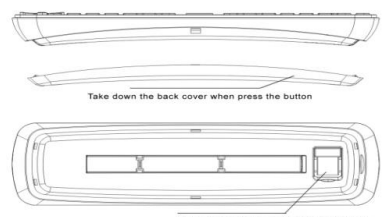

*Poznámka: Otvorte zadný kryt batérie, USB prijímač je umiestnený vo vnútri klávesnice.*

**2. Popis tlačidiel**

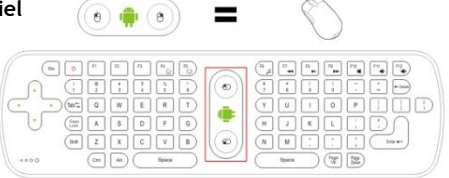

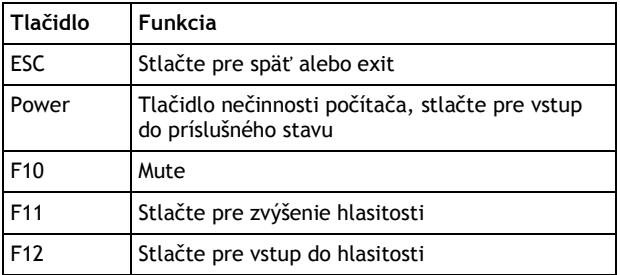

Ostatné funkcie tlačidiel sú rovnaké ako u štandardnej klávesnice.

**3. Zapnutie klávesnice**

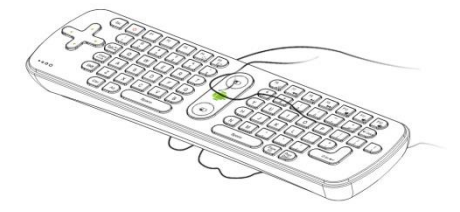

Aby ste aktivovali klávesnicu, vložte USB prijímač do Vášho multimediálneho prehrávača a stlačte prostredné tlačidlo so zelenou ikonou Androidu.

**Ľavé tlačidlo myši:** rovnaká funkcie ako ľavé tlačidlo u štandardnej myši

**Pravé tlačidlo myši:** rovnaká funkcia ako pravé tlačidlo u štandardnej myši

#### **4. Ovládanie myši**

Podľa smeru zelenej ikony Android držte myš jednou rukou, vaše zápästia tvorí os, zatočte zápästím vpravo a vľavo alebo hore a dole, čím jednoducho ovládate kurzor myši.

![](_page_4_Figure_5.jpeg)

#### **5. Status**

- 
- A. Blikajúce LED svetlá znamenajú, že spojenie zlyhalo. Stále LED svetlo znamená, že spojenie je nadviazané.
- C. Stlačte akékoľvek tlačidlo, LED svetlo raz zablysne.

#### **Záruka sa NEVZŤAHUJE na:**

- mechanické škody spôsobené nevhodným používaním
- škodu spôsobenú prírodnými živlami ako sú oheň, voda, statická elektrina, prepätiu, atď.
- škodu spôsobenú neoprávnenou opravou
- poškodenie záručnej pečate alebo nečitateľným sériovým číslom na prístroji

![](_page_4_Picture_15.jpeg)

#### **Likvidácia**

Symbol preškrtnutého kontajneru na výrobku, v literatúre alebo na obale znamená, že v EÚ všetky elektrické a elektronické prístroje, batérie a akumulátory musia byť uložené do triedeného odpadu po skončení ich životnosti. Nevyhadzujte tieto výrobky do netriedeného komunálneho odpadu.

## **PREHLÁSENIE O ZHODE:**

Týmto spoločnosť ABACUS ELECTRIC spol. s.r.o. prehlasuje, že **EVOLVEO FlyMotion** (EAN: 8594161334767) je v súlade s požiadavkami noriem a nariadení príslušnými k tomuto typu prístroja. Kompletný text Prehlásenie o zhode je k nájdeniu na **[ftp.evolveo.eu/ce](ftp://ftp.evolveo.eu/ce)**

Copyright © 2013 ABACUS Electric spol. s.r.o. Všetky práva vyhradené. Dizajn a špecifikácie môžu byť zmenené bez predchádzajúceho upozornenia.

#### **Szanowni Państwo,**

**Dziękujemy za wybranie EVOLVEO FlyMotion.**

#### **1. Wkładanie baterii –** Należy otworzyć tylną pokrywę myszy i włożyć trzy nowe baterie AAA i zamknąć pokrywę.

![](_page_5_Picture_4.jpeg)

#### *Uwaga: aby wyjąć odbiornik USB umieszczony wewnątrz klawiatury, należy zdjąć tylną pokrywę gniazda baterii.*

**2. Opis przycisków**

![](_page_5_Picture_8.jpeg)

![](_page_5_Picture_110.jpeg)

Pozostałe funkcje przycisków są takie same jak przy standardowej klawiaturze.

#### **3. Włączenie klawiatury**

![](_page_5_Picture_12.jpeg)

W celu włączenia klawiatury należy włożyć odbiornik USB do multimedialnego urządzenia a następnie nacisnąć środkowy zielony przycisk z ikonką Androidu.

**Lewy przycisk myszy:** takie same funckje jak lewy przycisk standardowej myszy

**Prawy przycisk myszy:** takie same funkcje jak prawy przycisk standardowej myszy

#### **4. Sterowanie myszą**

Zgodnie z kierunkiem zielonej ikonki Android należy trzymać mysz jedną ręką tak by tworzyła jedną linię z nadgarstkiem. Poruszając nadgarstkiem, porusza się jednocześnie kursorem myszy.

![](_page_6_Figure_5.jpeg)

#### **5. Status**

- A. Migajace diody LED oznaczają błąd połaczenia.
- B. Stałe światło LED oznacza poprawne połaczenie.
- C. Przy naciśnięciu jakiegokolwiek przycisku, dioda LED zamiga.

#### **Gwarancja NIE OBEJMUJE:**

- uszkodzeń mechanicznych powstałych w wyniku nieprawidłowego użytkowania
- uszkodzeń powstałych w skutek działania sił natury takich jak ogień, woda czy też prądu statycznego lub zwarcia itp
- uszkodzeń powstałych w wyniku naprawy przez osoby nieupoważnione
- uszkodzeń plomby gwarancyjnej lub nieczytelnego numeru seryjnego na urządzeniu

![](_page_6_Picture_15.jpeg)

#### **Likwidacja**

Symbol przekreślonego kontenera na urządzeniu, w dokumentach lub na opakowaniu oznacza, że w EU wszystkie urządzenia elektryczne i elektroniczne, baterie i akumulatory po zakończeniu swojej żywotności muszą zostać wyrzucone w specjalnie do tego przeznaczonych miejscach. Nie wolno ich wyrzucać wraz ze śmieciami ogólnymi i niesegregowanymi.

# **DEKLARACJA ZGODNOŚCI:**

Ninieiszym firma ABACUS ELECTRIC spol. s. r. o. oznajmia, że **EVOLVEO FlyMotion** (EAN: 8594161334767) jest zgodny z wymaganiami norm i przepisów odpowiednich dla tego typu urządzeń. Pełen tekst **Deklaracji zgodności** można znaleźć na **[ftp.evolveo.eu/ce](ftp://ftp.evolveo.eu/ce)**

Copyright © 2013 ABACUS Electric spol. s.r.o.

Wszystkie prawa zastrzeżone. Wygląd i specyfikacja mogą zostać zmienione bez wcześniejszego ostrzeżenia.

#### **Tisztelt vásárló, köszönjük, hogy az EVOLVEO FlyMotion-t választotta.**

**1. Az elemek behelyezése –** nyissa fel az egér hátlapját, majd helyezze be a három darab AAA elemeket, ezután zárja vissza a hátlapot.

![](_page_7_Picture_3.jpeg)

*Megjegyzés: nyissa fel a hátlapot és helyezze az, USB vevőt a távirányítóba.*

**2. A gombok leírása**  $\theta$   $\theta$ 

![](_page_7_Picture_112.jpeg)

![](_page_7_Picture_113.jpeg)

A többi funkció gomb megfelel a hagyományos távirányítókon használatos gomboknak.

#### **3. A távirányító bekapcsolása**

![](_page_7_Picture_11.jpeg)

A távirányító aktiválásához, helyezze az USB vevőt az Ön multimediális lejátszójába. Ezután nyomja meg a távirányítón található középső, zöld android ikonnal ellátott gombot.

**Az egér bal gombja:** ugyanazt a funkciót látja el, mint a hagyományos egereknél

**Az egér jobb gombja:** ugyanazt a funkciót látja el, mint a hagyományos egereknél

#### **4. Az egér vezérlése**

A zöld android ikon iránya alapján vegye kezébe a távirányítót. Egy kézzel tartsa, a keze csuklója egy tengelyt alkosson a távirányítóval. A csuklója jobbra, balra, fel és le mozgatásával képes mozgatni a képernyőn megjelenő kurzort.

![](_page_8_Picture_5.jpeg)

#### **5. Állapot**

- A. A villogó LED fény azt jelenti, hogy a csatlakozás megszakadt
- B. A folyamatosan világító LED fény azt jelenti, hogy a kapcsolat megfelelően működik
- C. Bármely gomb megnyomásánál a LED fény villanni fog egyet

#### **A garancia NEM VONATKOZIK a következőkre:**

- a mechanikus hibákra, amelyek a helytelen használatból erednek
- a természeti erők okozta károkra, mint pl.: tűz, víz, nem megfelelő elektromos feszültség, stb.
- a jogosulatlan javításból származó károk
- a garancia biléta megrongálása, az olvashatatlan sorozatszám

![](_page_8_Picture_15.jpeg)

#### **Likvidálás**

A terméken, a csomagoláson, a leírásban található áthúzott konténer azt jelenti, hogy az EU-ban minden elektromos berendezést, elemeket és akkumulátorokat az élettartamuk lejárta után osztályozott hulladékok közé kell elhelyezni. Ezen berendezéseket soha ne dobja el az osztályozatlan hulladékok közé.

## **MEGFELELŐSÉGI NYILATKOZAT:**

Az ABACUS ELECTRIC spol. s.r.o. vállalat ezennel kijelenti, hogy az **EVOLVEO FlyMotion** (EAN: 8594161334767) megfelel az ezen készüléktípusokra vonatkozó szabványoknak és előírásoknak. A megfelelőségi nyilatkozat teljes szövegét az **[ftp.evolveo.eu/ce](ftp://ftp.evolveo.eu/ce)** honlapon találhatja meg.

Copyright © 2013 ABACUS Electric spol. s.r.o. Minden jog fenntartva. A dizájn és a műszaki tartalom előzetes bejelentés nélkül megváltoztathatók.

**Уважаемый клиент,**

**благодарим,что Вы выбрали EVOLVEO FlyMotion.**

**1. Вложение батареек –** откройте заднюю крышку мыши, вставьте три новые батарейки ААА, затем закройте заднюю крышку.

![](_page_9_Picture_4.jpeg)

#### *Примечание: откройте заднюю крышку батареи, USB ресивер располагается внутри клавиатуры.*

#### **2. Описание кнопок**

![](_page_9_Picture_8.jpeg)

![](_page_9_Picture_114.jpeg)

Остальные функции кнопок такие же, как и на стандартной клавиатуре.

#### **3. Включение клавиатуры**

![](_page_9_Picture_12.jpeg)

Для активирования клавиатуры вложите USB ресивер в Ваш мультимедиа-проигрыватель и нажмите кнопку посередине с зелёной иконкой Андроид.

**Левая кнопка мыши:** такая же функция, как и у левой кнопки стандартной мыши.

**Правая кнопка мыши**: такая же функция, как и у правой кнопки стандартной мыши.

#### **4. Управление мышью**

По направлению зеленой иконки Андроид держите мышь одной рукой, Ваше запястье создаёт ось, поверните запястьем вправо или влево или вверх и вниз, тем самым легко управляя курсором мыши.

![](_page_10_Figure_5.jpeg)

#### **5. Статус**

- А. Мигающий огонёк светоизлучающих диодов (СИД) означает, что соединение не удалось.
- B. Постоянно светящийся огонёк СИД означает, что соединение состоялось.
- C. Нажмите какую-либо кнопку и огонёк СИД один раз мигнёт.

#### **Гарантия НЕ РАСПРОСТРАНЯЕТСЯ на:**

- механические повреждения, причинённые неправильным использованием
- ущерб, нанесённые природными стихиями, такими, как огонь, вода, статическое электричество, перенапряжение и т.д.
- ущерб, нанесённый необоснованным ремонтом
- повреждение гарантийной печати или нечитабельный серийный номер на устройстве

![](_page_10_Picture_15.jpeg)

#### **Уничтожение**

Символ перечёркнутого контейнера на изделии в литературе или на упаковке означает, что в ЕС все электрические и электронные устройства, батареи и аккумуляторы должны быть помещены в сортированный мусорник по окончании срока их эксплуатации. Не выбрасывайте эти изделия в несортированный коммунальный мусорник.

### $\mathbb{D}$  **С**  $\boldsymbol{\epsilon}$  и декларация соответствия <sub>для</sub> р<sub>оссии</sub> **и Украины**

Компания ABACUS Electric spol. s.r.o. заявляет, что телефон **EVOLVEO FlyMotion** (EAN: 8594161334767) отвечает требованиям норм и положений, действующих по отношению к данному виду устройств. Комплектный текст «Заявление о соответствии» можете найти на:

[ftp.evolveo.eu/ce](ftp://ftp.evolveo.eu/ce)

### **RU**

Copyright © 2013 ABACUS Electric spol. s.r.o. Все права защищены. Внешний вид и спецификация могут быть изменены без предварительного уведомления.

**Dear customer, Thank you for choosing the EVOLVEO FlyMotion.**

**1. Inserting the batteries** - Open the back cover of the air mouse, install three new AAA batteries then close the back cover.

![](_page_12_Picture_3.jpeg)

*Note: Open rear battery cover, USB receiver is located inside keyboard.*

**2. Description** 

![](_page_12_Picture_7.jpeg)

![](_page_12_Picture_111.jpeg)

The other functions of the keys are same as the standard keyboards

**3. Turn on keyboard**

![](_page_12_Picture_11.jpeg)

To activate keyboard insert USB receiver into your multimedia player and press middle button with green Android icon.

**The left button of the mouse:** same function as the left button of the standard mouse.

**The right button of the mouse:** same function as the right button of the standard mouse.

#### **4. Mouse control**

According to the direction of the green Android icon, with one hand to hold the air mouse, make the wrist as the axis, then rotate the wrist right and left or up and down, you can move the cursor freely.

![](_page_13_Picture_5.jpeg)

#### **5. Status**

- 
- A. The LED flashes means that connection failed<br>B. The LED keep lighting means connection is est The LED keep lighting means connection is established
- C. Press any button, the LED light will flash once

#### **The warranty DOESN´T APPLY to:**

- mechanical damage caused by inappropriate using
- damage caused by the natural elements as fire, water, static electricity, overvoltage and so on
- damage caused by unauthorized repair
- damage of the guarantee seal or unreadable serial number of the device

![](_page_13_Picture_15.jpeg)

#### **Disposal**

The symbol of crossed out container on the product, in the literature or on the wrapping means that in the European Union all the electric and electronic products, batteries and accumulators must be placed into the separate salvage after finishing their lifetime. Do not throw these products into the unsorted municipal waste.

## *DECLARATION OF CONFORMITY:*

Hereby, the company ABACUS ELECTRIC spol. s r. o. declares that EVOLVEO FlyMotion (EAN: 8594161334767) is in compliance with the requirements of the norms and regulations, relevant for the given type of device. The complete text of Declaration of conformity can be found on **[ftp.evolveo.eu/ce](ftp://ftp.evolveo.eu/ce)**

Copyright © 2013 ABACUS Electric spol. s.r.o. All rights reserved. Design and specification can be changed without prior notice.